рассчитаны фактические эмпирические значения f<sub>1</sub>-f<sub>9</sub>.

Этап 2. Подсчитаны итоговые значения количества сотрудников с разной нормой выработки (m<sub>1</sub>, m<sub>2</sub>, m<sub>3</sub>) и число сотрудников с соответствующим уровнем образования (n<sub>1</sub>,  $n_2$ ,  $n_3$ ).

Этап 3. На основании таблицы взаимной сопряженности с эмпирическими (фактическими) частотами рассчитаны теоретические (ожидаемые) частоты распределения ответов на вопросы.

Этап 4. Рассчитан коэффициент взаимной сопряженности С, характеризующий тесноту имеющейся связи между изучаемыми признаками.

Этап 5. Рассчитаны табличное значения критерия Пирсона χ2 для уровня значимости p = 0.05 и шести степеней свободы (4-1) \* (3-1) = 6, соответствующих таблице сопряженности, и значение значимости критерия Пирсона χ2. Для расчета этих показателей использованы функция ХИ2.ОБР.ПХ() и ХИ2.ТЕСТ() статистической категории ТП MS Excel.

Результаты анализа зависимости выполнения норм выработки от уровня образования персонала ОАО ««Красный Октябрь» представлены в таблице 1.

Таблица 1 – Результаты анализа зависимости выполнения норм выработки от уровня образования персонала

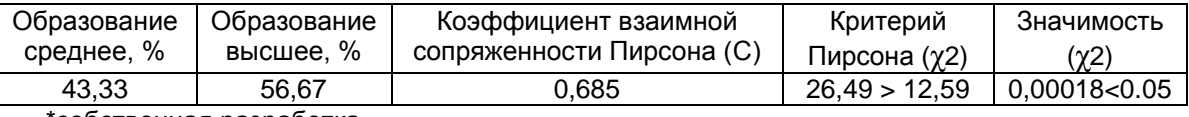

\*собственная разработка.

Значение коэффициента взаимной сопряженности С = 0,685 позволяет сделать вывод, что для рассмотренного предприятия связь между выполнением нормы выработки рабочими и уровнем образования статистически значима и существенна.

По результатам проведенного анализа можно отметить, что явно проявляется тенденция роста зависимости производительности труда от уровня образования. Однако в среде персонала с незаконченным высшим и высшим образованием нарастает степень неудовлетворенности избранной профессией, что может повлиять на указанную тенденцию. Такая ситуация может объясняться низкой рентабельностью предприятия и невысоким уровнем продаж произведенной продукции в настоящее время.

Предлагаемый подход к анализу результативности труда работающих позволяет исследовать и оценить уровень организации труда на предприятиях различных форм собственности и, как следствие, выработать рекомендации по составлению плана мероприятий, направленных на улучшение условий организации труда и производства и стимулирования персонала к повышению уровня образования.

#### Список использованных источников

- 1. Чуднова, О. В. Алгоритм базового анализа данных социологического опроса в программе MS Excel // Современные научные исследования и инновации. – 2015. – № 4. Ч. 5. [Электронный ресурс]. URL: http://web.snauka.ru/issues/2015/04/45596. – Дата обращения: 15.03.2021.
- 2. Статистика с элементами эконометрики в 2 ч. Часть 1 : учебник для среднего профессионального образования / В. В. Ковалев [и др.] ; под редакцией В. В. Ковалева. – Москва : Издательство Юрайт, 2017. – 333 с.

УДК 004.4 : 336.717.3

# **СТРОИТЕЛЬНЫЙ КАЛЬКУЛЯТОР**

### *Вардомацкая Е.Ю., ст. преп., Бельская А.А., студ.*

*Витебский государственный технологический университет, г. Витебск, Республика Беларусь*

Реферат. *В статье рассмотрены возможности языка макропрограммирования VBA и языка программирования Windows Forms С++ на примере программного приложения* 

*«Строительный калькулятор», служащего для автоматизации расчета сметы расходов на строительные материалы при проектировании жилых и административных зданий.*

Ключевые слова: алгоритм, программные средства, автоматизация, калькулятор, методы программирования, язык макропрограммирования VBA, среда программирования Visual Studio 2013, язык программирования Windows Forms С++.

В соответствии с Указом Президента Республики Беларусь от 25 февраля 2020 года № 70 «О развитии агропромышленного комплекса Витебской области» [1], молодым специалистам, получившим образование на дневной форме обучения за счет государственных средств, а также на условиях целевой подготовки, предоставляются определенные меры социальной поддержки, ключевую роль среди которых является обеспеченность жильем и возможность строительства личного жилья на условиях льготного кредитования. Эти меры направлены на привлечение и закрепление в хозяйствах и организациях агропромышленного комплекса квалифицированных сотрудников.

Цель настоящей работы – создать простое и удобное в работе программное приложение «Строительный калькулятор», с помощью которого можно автоматизировать расчет предварительной сметы расходов на строительные материалы при проектировании жилых (и административных) зданий. Приложение должно предоставлять пользователю следующие возможности [2]:

- ‒ выбор объекта расчета;
- ‒ внесение исходных данных параметров объекта;
- ‒ выбор вида строительного материала или комплектующих;
- ‒ расчет расхода строительных материалов выбранного вида,
- ‒ расчет стоимости строительных материалов,
- ‒ получение результата в нужных системах измерения.

Предмет исследования – системы программирования для создания автоматизированных приложений с графическим интерфейсом для расчетов по заданным алгоритмам.

Инструментарий исследования – среда программирования Visual Studio 2013, язык программирования Windows Forms С++ и язык макропрограммирования VBA.

Проектирование программного приложения «Строительный калькулятор» выполнялась в несколько этапов.

Этап 1. Разработка алгоритма и схемы работы приложения.

Алгоритм работы приложения представляет собой разветвляющуюся структуру, каждая ветвь которой реализует расчет определенного показателя строительного проекта. Схема алгоритма работы приложения представлена на рисунке 1.

Этап 2. Анализ программных продуктов для создания программных приложений.

Поскольку приложение должно быть простым и удобным в работе, обеспечивать графический интерфейс пользователя, позволяющий наглядно представлять рассматриваемые варианты строительных материалов, для разработки интерфейса программного продукта использовалась среда программирования Visual Studio 2013 и язык программирования Windows Forms С++, поддерживающие методы визуального программирования. Для реализации вычислений элементов сметы использованы конструкции языка С++, и язык макропрограммирования VBA.

Этап 3. Разработка главной формы приложения.

В соответствии с алгоритмом работы после запуска приложения появляется главная форма с графическим интерфейсом (рис.1). На этой форме можно выбрать направление расчета: компонент дома, необходимые строительные материалы, вид кровли. Для этого следует выделить указателем мыши соответствующий рисунок, являющийся кнопкой, и, как следствие, перейти на соответствующее окно-форму для расчета количества и стоимости требуемых материалов. Для реализации таких переходов составлены соответствующие процедуры на языке С++.

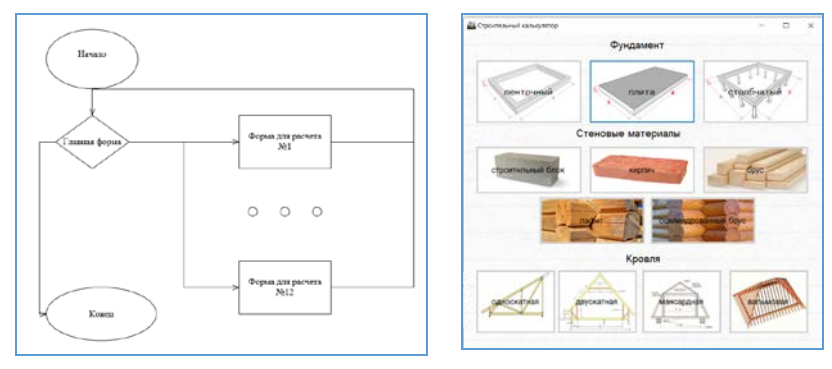

Рисунок 1 – Схема алгоритма и главная форма приложения

Этап 4. Разработка форм для расчета расхода и стоимости строительных материалов (рис. 2).

Форма 1 – расчет стоимости фундамента в зависимости от его формы, размеров и стоимости бетона.

Форма 2 – расчет необходимого количества и стоимости стеновых материалов (кирпич, брус, лафет).

Форма 3 – расчет необходимого количества и стоимости кровельных материалов с возможностью выбора вида кровли.

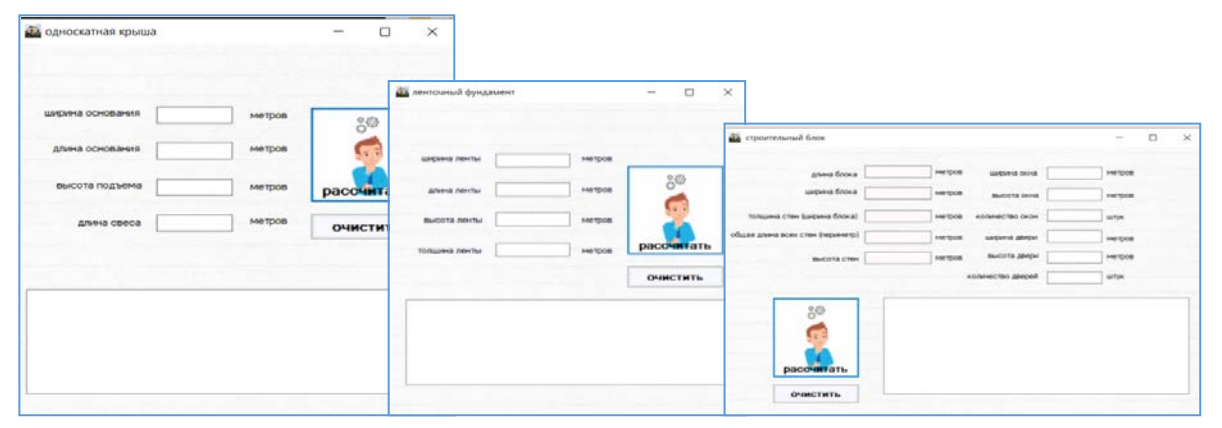

Рисунок 2 – Формы для расчета расхода и стоимости строительных материалов.

Расчет каждого из показателей базируется на известных математических формулах, реализованных в соответствующих программных модулях-подпрограммах, написанных на языке С++. Для удобства реализации и масштабирования эти модули объединены в единую программную структуру. Фрагмент подпрограммы для расчета расхода материалов при проектировании, например, односкатной крыши приведен ниже.

```
if (a \le 0 \parallel b \le 0 \parallel c \le 0 \parallel d \le 0){
   listBox1->Items->Add("Ошибка ввода");}
   else{ Ds = sqrt(pow(a, 2) + pow(b, 2)); //длина ската
   S = c^*(Ds + d); //площадь крыши
   Ks = b / 0.7; //количество стропил
   Sr = (0.1 + 0.9) *d; //<br>K = S / Sr;
                                 //ряды на обрешетку
      Ss = (0.1 + 0.9) * 6; //площадь обрешетки с шириной доски 100 мм и шагом
90 сm и длинной доски 6 м
   Kr = S / Ss; //количество досок на обрешетку
   if (Ds<=0 || S<=0 || Ks<=0 || Ss<=0 || Kr<=0, K<=0)
   {listBox1->Items->Add("Проверьте правильность данных");}
   else
   {listBox1->Items->Add("Площадь крыши "+Convert::ToString(S) + " м2");
   listBox1->Items->Add("Количество стропил " + Convert: :ToString(round(Ks)));
```
listBox1->Items->Add("Используется доска шириной 100 мм и длинной 6 м"); listBox1->Items->Add("Шаг обрешетки 90 см"); listBox1->Items->Add("Количество рядов на обрешетку " + Convert::ToString(round(K))); listBox1->Items->Add("Количество досок на обрешетку " + Convert::ToString(round(Kr)));}}

Таким образом, пользователю остается только ввести исходные данные – предполагаемые параметры объекта, и нажать кнопку «Рассчитать» (рис. 2). Эта кнопка активизирует выполнение соответствующего программного модуля, результат работы которого можно увидеть в окне вывода. При необходимости расчеты можно повторить, меняя исходные данные. Для этого используется кнопка «Очистить» (рис. 2).

Разработанное приложение является простым и удобным в работе, обладает дружественным интерфейсом, работа с ним не требует специальных навыков программирования. Его универсальность заключается в возможности первичной оценки расхода и стоимости различных комбинаций строительных материалов при проектировании жилых и административных зданий. Потенциальный претендент на строительство собственного дома, в том числе и молодой специалист, прежде чем обращаться в строительную организацию, с помощью этого приложения может принять для себя определенные решения. В тоже время такой строительный калькулятор может быть в определенной степени, востребован и в компаниях-застройщиках. Однако стоит заметить, что любые программные продукты-калькуляторы все же не являются профессиональными расчетными средствами и выполняемые с их помощью расчеты могут иметь некоторые неточности.

#### Список использованных источников

- 1. Указ № 70 [«О развитии агропромышленного комплекса Витебской области](http://pravo.by/document/?guid=12551&p0=P32000070&p1=1&p5=0)». [Электронный ресурс] – Режим доступа: [https://pravo.by/novosti/novosti-pravo](https://pravo.by/novosti/novosti-pravo-by/2020/february/46659/)[by/2020/february/46659/.](https://pravo.by/novosti/novosti-pravo-by/2020/february/46659/) – Дата доступа: 20.01.2021.
- 2. Профессиональный строительный калькулятор [Электронный ресурс] Режим доступа: [https://stroy-calc.ru/.](https://stroy-calc.ru/) – Дата доступа: 20.01.2021.
- 3. Вардомацкая, Е. Ю. Интерактивное приложение для автоматизации калькуляции себестоимости / Е. Ю. Вардомацкая // сборник научных статей Международной научно-практической конференции: Социально-экономическое развитие организаций и регионов Беларуси: эффективность и инновации, Витебск, 2018, С.51–55.

УДК 685.34.055.223-52:004

# **РАЗРАБОТКА МЕТОДИКИ ПОВЫШЕНИЯ ТОЧНОСТИ СБОРКИ ВЕРХА ОБУВИ ПРИ ИСПОЛЬЗОВАНИИ САПР КОМПАС-3Д**

### *Костин П.А., доц., Сункуев Б.С., проф., Асташенок В.С., студ.*

*Витебский государственный университет им. П.М. Машерова, г. Витебск, Республика Беларусь*

Реферат. *Данная статья посвящена разработке методики повышения точности сборки деталей верха обуви при автоматизированном проектировании технологической оснастки к швейному полуавтомату с числовым программным управлением. В статье описана методика повышения точности сборки верха обуви и приведены результаты экспериментального исследования точности оцифровки исходных контуров деталей верха обуви.*

Ключевые слова: сборка, обувь, оснастка, оцифровка, точность, швейный полуавтомат.

Важным направлением совершенствования технологии сборки обуви является автоматизация процесса путем применения швейных полуавтоматов с микропроцессорным управлением. Применение швейных полуавтоматов с микропроцессорным управлением позволяет все соединительные швы выполнять за одну установку, что сокращает число операций в технологическом процессе сборки, дает возможность одновременного обслуживания нескольких полуавтоматов одним оператором, что повышает